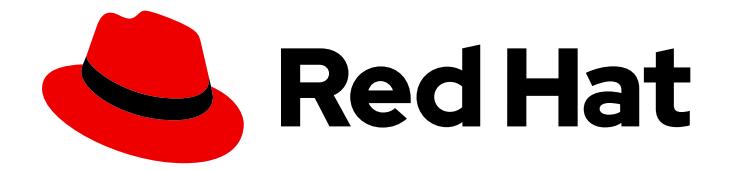

# Red Hat Advanced Cluster Management for Kubernetes 2.4

Install

Last Updated: 2022-01-27

# Legal Notice

Copyright © 2022 Red Hat, Inc.

The text of and illustrations in this document are licensed by Red Hat under a Creative Commons Attribution–Share Alike 3.0 Unported license ("CC-BY-SA"). An explanation of CC-BY-SA is available at

http://creativecommons.org/licenses/by-sa/3.0/

. In accordance with CC-BY-SA, if you distribute this document or an adaptation of it, you must provide the URL for the original version.

Red Hat, as the licensor of this document, waives the right to enforce, and agrees not to assert, Section 4d of CC-BY-SA to the fullest extent permitted by applicable law.

Red Hat, Red Hat Enterprise Linux, the Shadowman logo, the Red Hat logo, JBoss, OpenShift, Fedora, the Infinity logo, and RHCE are trademarks of Red Hat, Inc., registered in the United States and other countries.

Linux ® is the registered trademark of Linus Torvalds in the United States and other countries.

Java ® is a registered trademark of Oracle and/or its affiliates.

XFS ® is a trademark of Silicon Graphics International Corp. or its subsidiaries in the United States and/or other countries.

MySQL<sup>®</sup> is a registered trademark of MySQL AB in the United States, the European Union and other countries.

Node.js ® is an official trademark of Joyent. Red Hat is not formally related to or endorsed by the official Joyent Node.js open source or commercial project.

The OpenStack ® Word Mark and OpenStack logo are either registered trademarks/service marks or trademarks/service marks of the OpenStack Foundation, in the United States and other countries and are used with the OpenStack Foundation's permission. We are not affiliated with, endorsed or sponsored by the OpenStack Foundation, or the OpenStack community.

All other trademarks are the property of their respective owners.

# Abstract

Read more about installing on connected and disconnected networks, requirements and recommendations for installation, multicluster advanced configurations, and instructions for upgrading and uninstalling.

# Table of Contents

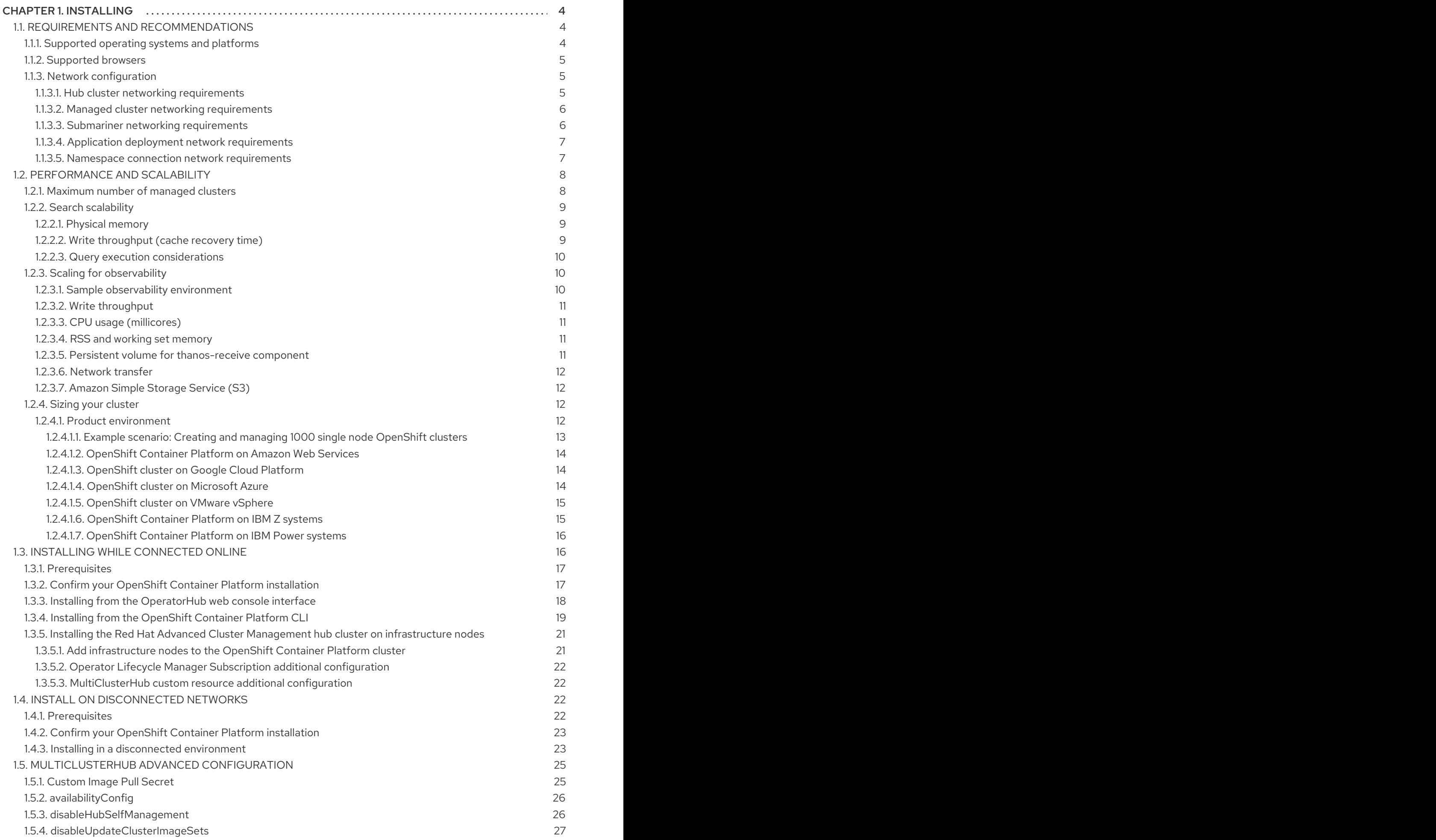

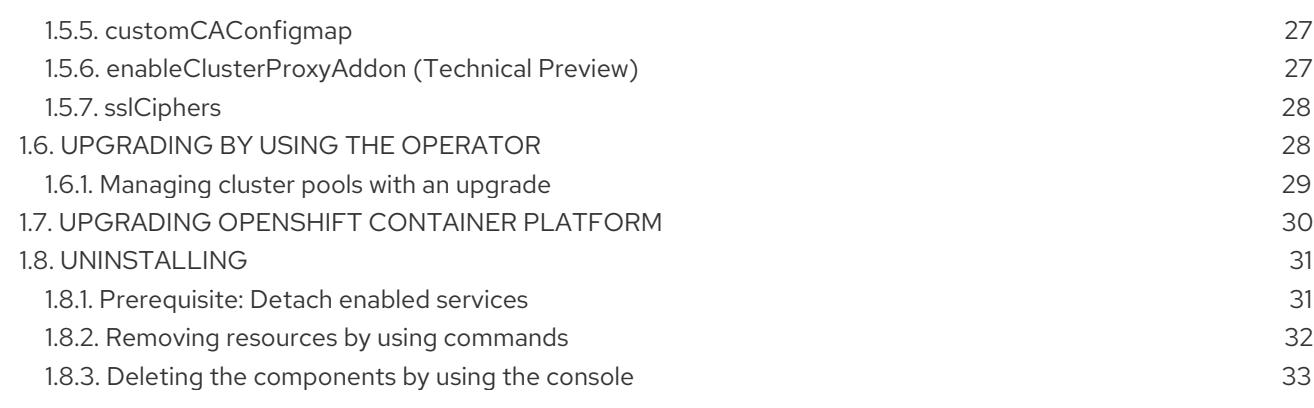

# CHAPTER 1. INSTALLING

<span id="page-7-0"></span>Learn how to install and uninstall Red Hat Advanced Cluster Management for Kubernetes. Before you install Red Hat Advanced Cluster Management for Kubernetes, review the required hardware and system configuration for each product. You can install the Red Hat Advanced Cluster Management for Kubernetes online on Linux with a supported version of Red Hat OpenShift Container Platform.

- 1. You must have a supported version of OpenShift Container Platform. For example, you can use Red Hat OpenShift Service on AWS, or Red Hat OpenShift Dedicated.
- 2. You must install the operator for Red Hat Advanced Cluster Management for Kubernetes from the catalog.

FIPS notice: If you do not specify your own ciphers in **spec.ingress.sslCiphers**, then the **multiclusterhub-operator** provides a default list of ciphers. For 2.3, this list includes two ciphers that are *not* FIPS approved. If you upgrade from a version 2.3.x or earlier and want FIPS compliance, remove the following two ciphers from the **multiclusterhub** resource: **ECDHE-ECDSA-CHACHA20-POLY1305** and **ECDHE-RSA-CHACHA20-POLY1305**.

Installing Red Hat Advanced Cluster Management for Kubernetes sets up a multi-node cluster production environment. You can install Red Hat Advanced Cluster Management for Kubernetes in either standard or high-availability configurations. View the following documentation for more information about the installation procedure:

- Requirements and [recommendations](#page-9-2)
- **Sizing your [cluster](#page-17-3)**
- [Performance](#page-15-4) and scalability
- **•** Installing while [connected](#page-22-1) online
- **•** Install on [disconnected](#page-27-0) networks
- [MultiClusterHub](#page-29-2) advanced configuration
- [Upgrading](#page-32-1) by using the operator
- Upgrading [OpenShift](#page-33-0) Container Platform
- **•** [Uninstalling](#page-35-1)

# <span id="page-7-1"></span>1.1. REQUIREMENTS AND RECOMMENDATIONS

Before you install Red Hat Advanced Cluster Management for Kubernetes, review the following system configuration requirements and settings:

- [Supported](#page-8-3) operating systems and platforms
- **[Supported](#page-8-0) browsers**
- Network [configuration](#page-9-3)

### <span id="page-7-2"></span>1.1.1. Supported operating systems and platforms

See the following table for supported operating systems:

<span id="page-8-3"></span>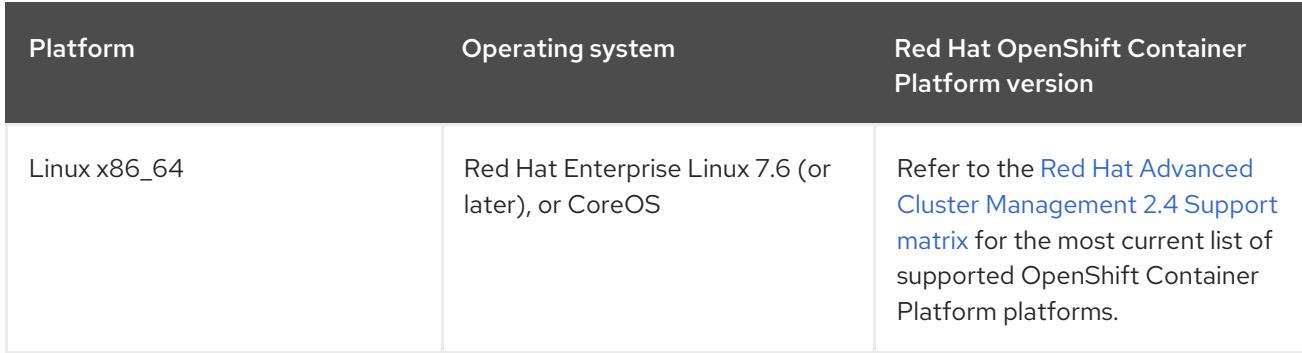

# <span id="page-8-0"></span>1.1.2. Supported browsers

You can access the Red Hat Advanced Cluster Management console from Mozilla Firefox, Google Chrome, Microsoft Edge, and Safari. See the following versions that are tested and supported:

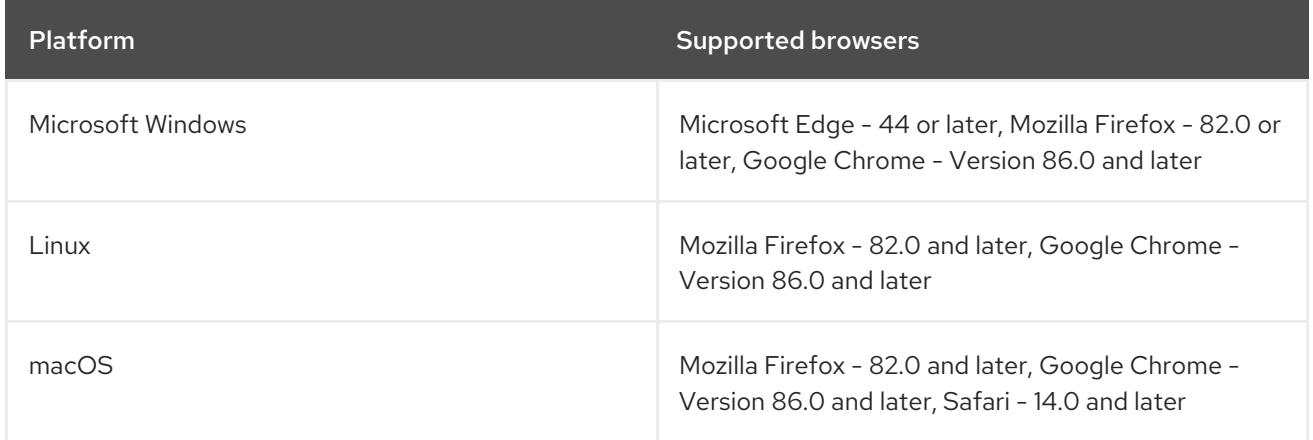

# <span id="page-8-1"></span>1.1.3. Network configuration

Configure your network settings to allow the connections in the following sections.

### <span id="page-8-2"></span>1.1.3.1. Hub cluster networking requirements

For the hub cluster networking requirements, see the following table:

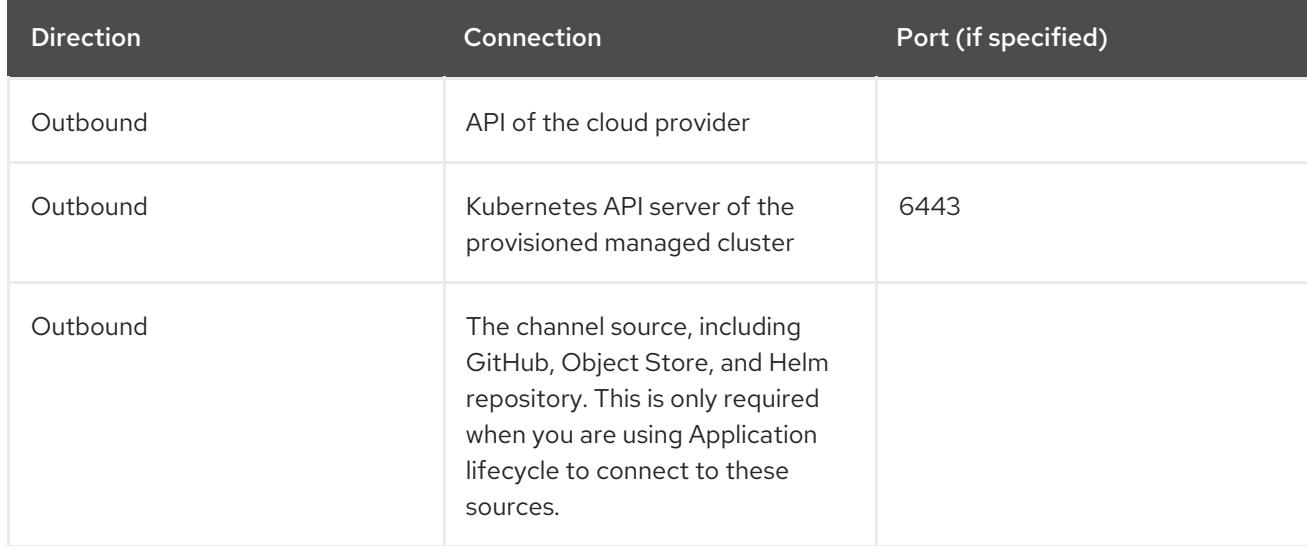

<span id="page-9-3"></span><span id="page-9-2"></span>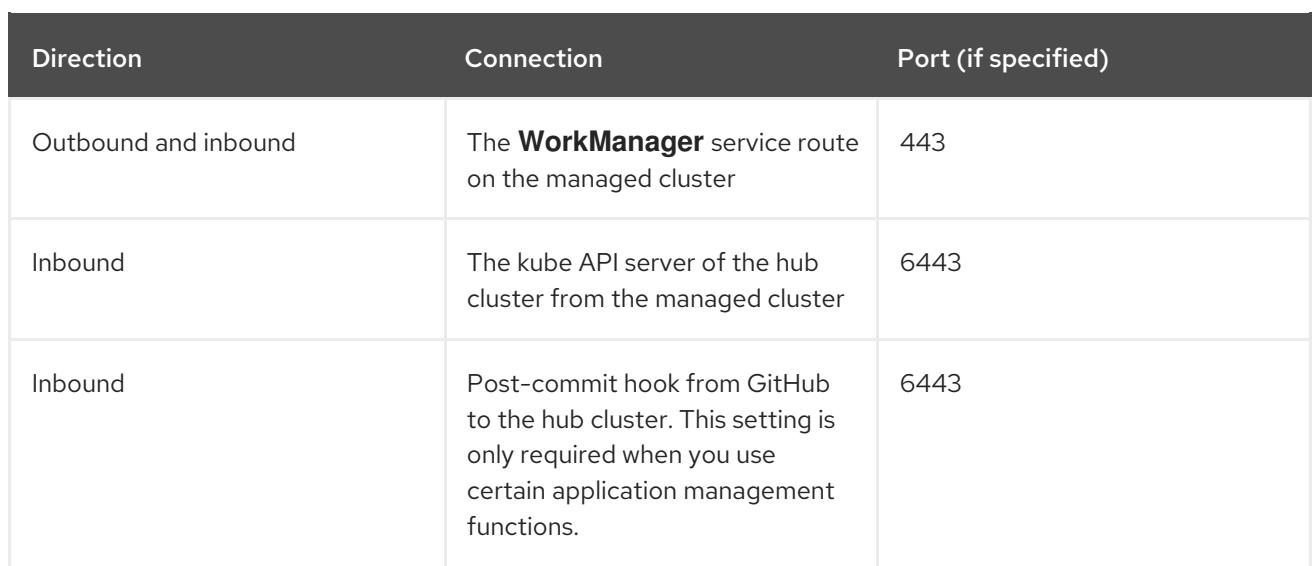

### <span id="page-9-0"></span>1.1.3.2. Managed cluster networking requirements

Note: **Registration Agent** and **Work Agent** on the managed cluster do not support proxy settings because they communicate with **apiserver** on the hub cluster by establishing an mTLS connection, which cannot pass through the proxy.

For the managed cluster networking requirements, see the following table:

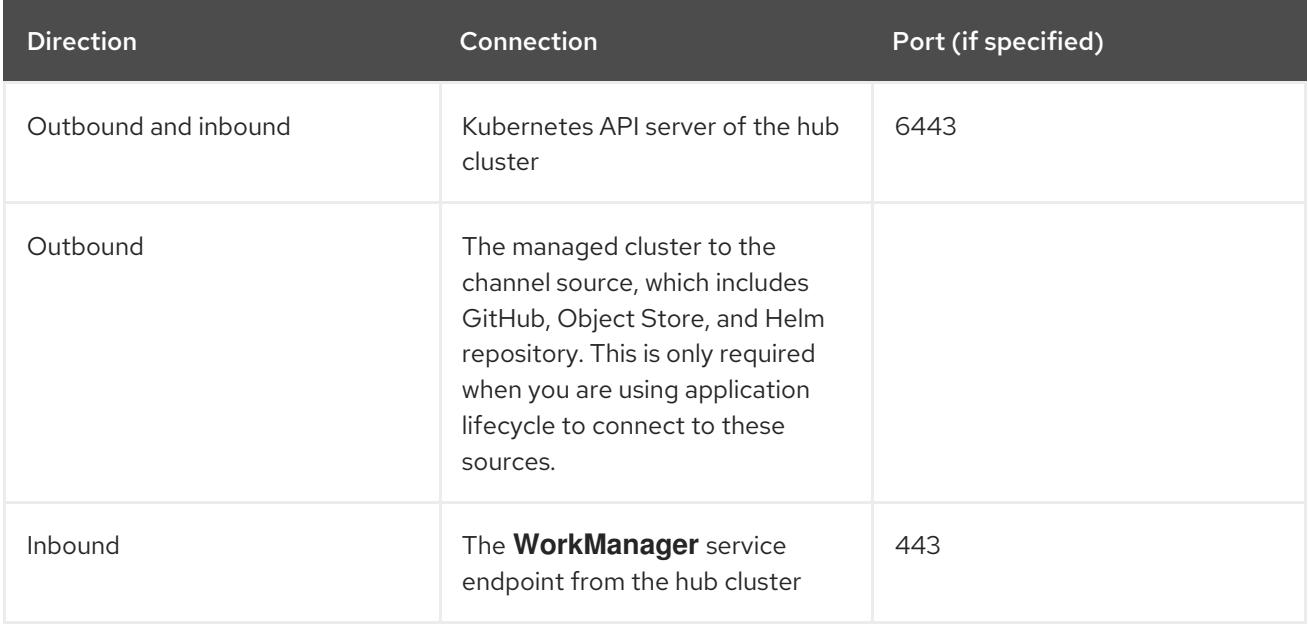

### <span id="page-9-1"></span>1.1.3.3. Submariner networking requirements

Clusters that are using Submariner require three open ports. The following table shows which ports you might use:

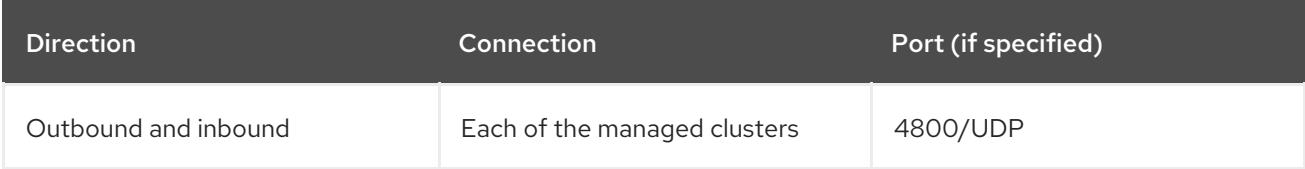

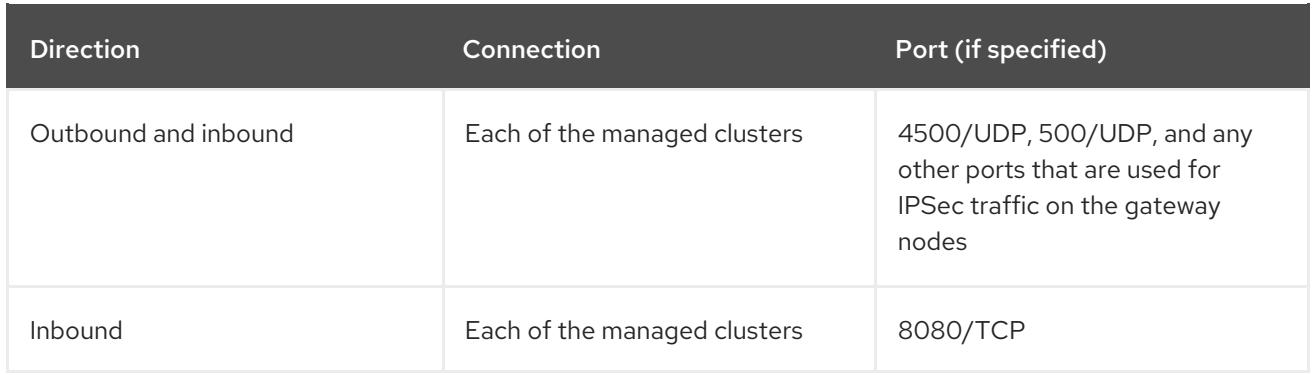

### <span id="page-10-0"></span>1.1.3.4. Application deployment network requirements

In general, the application deployment communication is one way from a managed cluster to the hub cluster. The connection uses **kubeconfig**, which is configured by the agent on the managed cluster. The application deployment on the managed cluster needs to access the following namespaces on the hub cluster:

- The namespace of the channel resource
- The namespace of the managed cluster

### <span id="page-10-1"></span>1.1.3.5. Namespace connection network requirements

- Application lifecycle connections:
	- The namespace **open-cluster-management** needs to access the console API on port 4000.
	- The namespace **open-cluster-management** needs to expose the Application UI on port 3001.
- Application lifecycle backend components (pods): On the hub cluster, all of the application lifecycle pods are installed in the **open-clustermanagement** namespace, including the following pods:
	- multicluster-operators-hub-subscription
	- multicluster-operators-standalone-subscription
	- multicluster-operators-channel
	- multicluster-operators-application
	- multicluster-integrations As a result of these pods being in the **open-cluster-management** namespace:
	- The namespace **open-cluster-management** needs to access the Kube API on port 6443.

On the managed cluster, only the **klusterlet-addon-appmgr** application lifecycle pod is installed in the **open-cluster-management-agent-addon** namespace:

- The namespace **open-cluster-management-agent-addon** needs to access the Kube API on port 6443.
- Governance and risk:

On the hub cluster, the following access is required:

- The namespace **open-cluster-management** needs to access the Kube API on port 6443.
- The namespace **open-cluster-management** needs to access the OpenShift DNS on port 5353.

On the managed cluster, the following access is required:

The namespace **open-cluster-management-addon** needs to access the Kube API on port 6443.

See the Red Hat Advanced Cluster [Management](https://access.redhat.com/articles/6218901) for Kubernetes 2.4 Support matrix for additional information.

# <span id="page-11-0"></span>1.2. PERFORMANCE AND SCALABILITY

Red Hat Advanced Cluster Management for Kubernetes is tested to determine certain scalability and performance data. The major areas that are tested are cluster scalability and search performance.

You can use this information to help you plan your environment.

Note: Data is based on the results from a lab environment at the time of testing. Your results might vary, depending on your environment, network speed, and changes to the product.

- [Maximum](#page-11-1) number of managed clusters
- Search [scalability](#page-12-3)
- **•** Scaling for [observability](#page-14-4)

### <span id="page-11-1"></span>1.2.1. Maximum number of managed clusters

The maximum number of clusters that Red Hat Advanced Cluster Management can manage varies based on several factors, including:

- Number of resources in the cluster, which depends on factors like the number of policies and applications that are deployed.
- Configuration of the hub cluster, such as how many pods are used for scaling.

The following table shows the configuration information for the clusters on the Amazon Web Services cloud platform that were used during this testing:

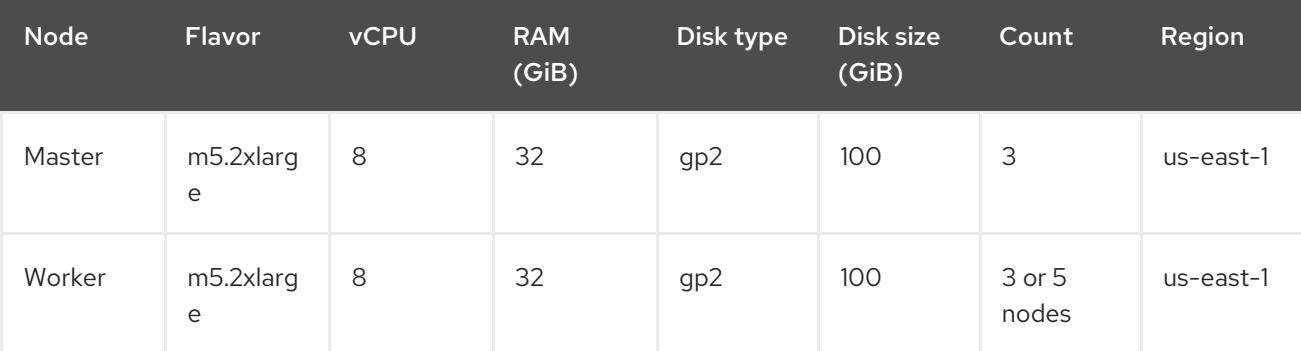

### <span id="page-12-3"></span><span id="page-12-0"></span>1.2.2. Search scalability

The scalability of the Search component depends on the performance of the data store. The following variables are important when analyzing the search performance:

- Physical memory
- Write throughput (Cache recovery time)
- Query execution time

### <span id="page-12-1"></span>1.2.2.1. Physical memory

Search keeps the data in-memory to achieve fast response times. The memory required is proportional to the number of Kubernetes resources and their relationships in the cluster.

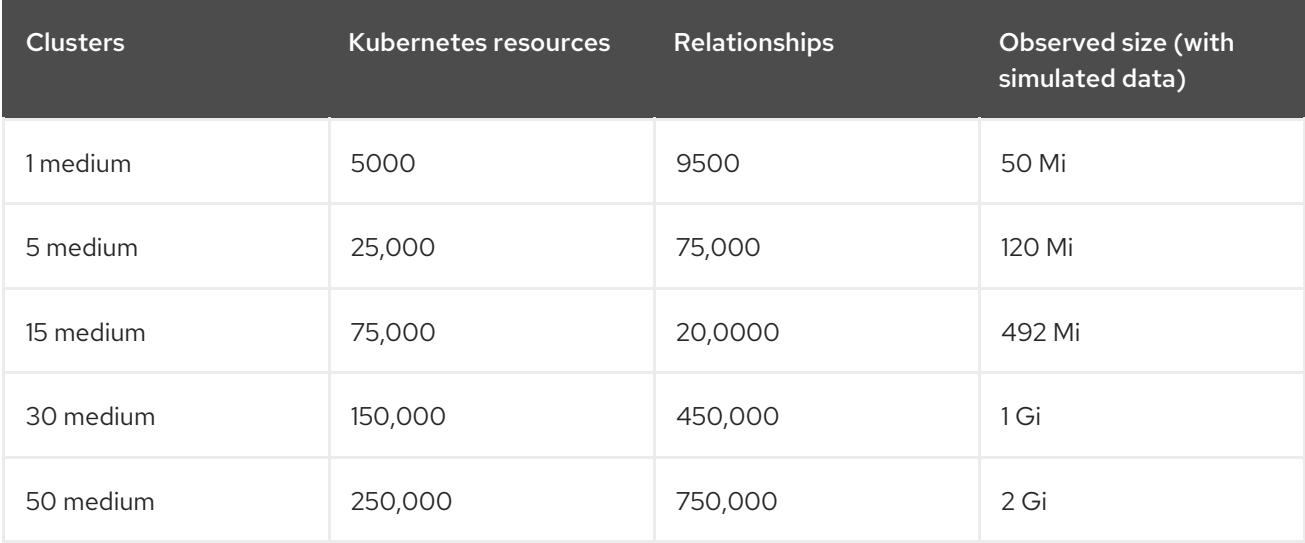

For more information on how you can change the amount of memory used for the search component, see Options to increase the [redisgraph](../web_console#options-increase-memory) memory .

### <span id="page-12-2"></span>1.2.2.2. Write throughput (cache recovery time)

Most clusters in steady state generate a small number of resource updates. The highest rate of updates happen when the data in RedisGraph is cleared, which causes the remote collectors to synchronize their full state around the same time. When the datastore is cleared, recovery times are measured for a different number of managed clusters.

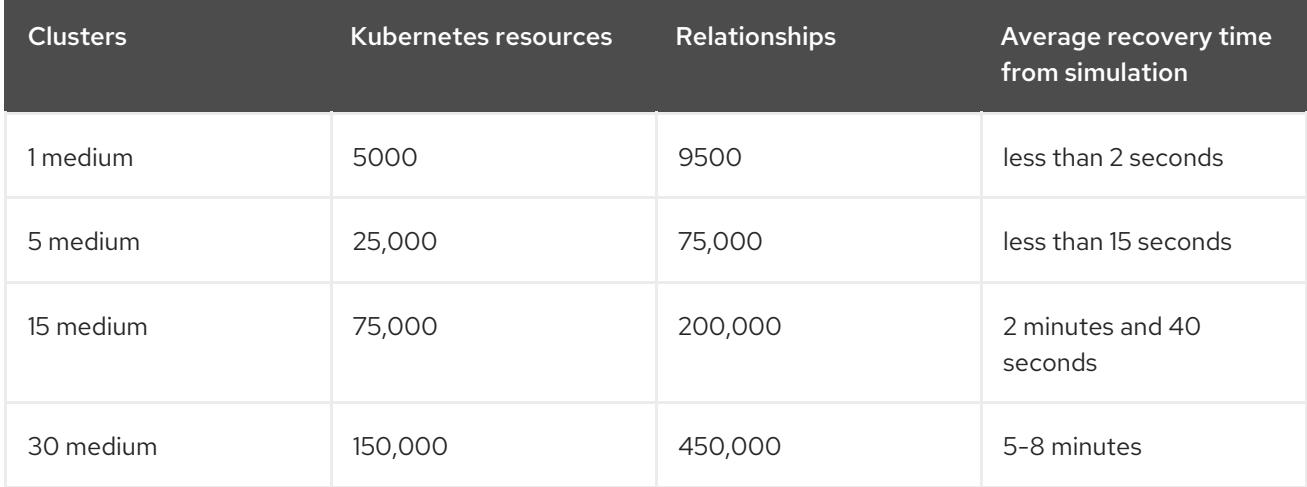

Remember: Times might increase for clusters that have a slow network connection to the hub. The write throughput information that is previously stated is applicable only if **persistence** is disabled.

### <span id="page-13-0"></span>1.2.2.3. Query execution considerations

There are some things that can affect the time that it takes to run and return results from a query. Consider the following items when planning and configuring your environment:

- Searching for a keyword is not efficient. If you search for **RedHat** and you manage a large number of clusters, it might take a longer time to receive search results.
- The first search takes longer than later searches because it takes additional time to gather user role-based access control rules.
- The length of time to complete a request is proportional to the number of namespaces and resources the user is authorized to access. Note: If you save and share a Search query with another user, returned results depend on access level for that user. For more information on role access, see Using RBAC to define and apply permissions in the OpenShift Container Platform [documentation.](https://docs.openshift.com/container-platform/4.9/authentication/using-rbac.html)
- The worst performance is observed for a request by a non-administrator user with access to all of the namespaces, or all of the managed clusters.

### <span id="page-13-1"></span>1.2.3. Scaling for observability

You need to plan your environment if you want to enable and use the observability service. The resource consumption later is for the OpenShift Container Platform project, where observability components are installed. Values that you plan to use are sums for all observability components.

Note: Data is based on the results from a lab environment at the time of testing. Your results might vary, depending on your environment, network speed, and changes to the product.

### <span id="page-13-2"></span>1.2.3.1. Sample observability environment

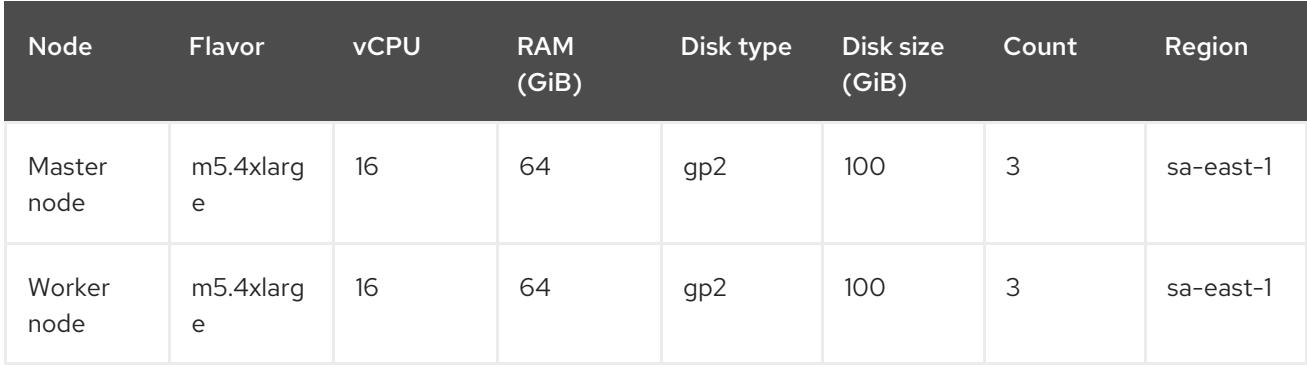

In the sample environment, hub clusters and managed clusters are located in Amazon Web Services cloud platform and have the following topology and configuration:

The observability deployment is configured for high availability environments. With a high availability environment, each Kubernetes deployment has two instances, and each StatefulSet has three instances.

During the sample test, a different number of managed clusters are simulated to push metrics, and each test lasts for 24 hours. See the following throughput:

### <span id="page-14-4"></span><span id="page-14-0"></span>1.2.3.2. Write throughput

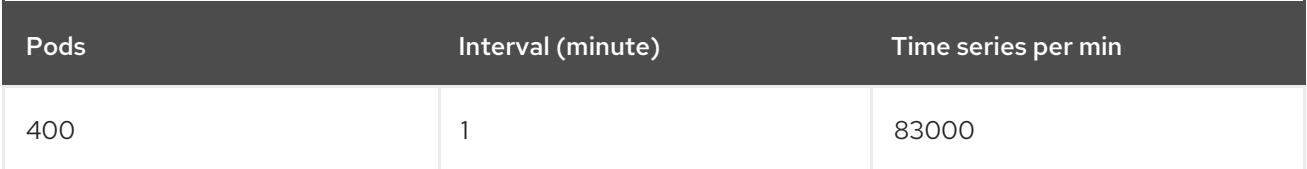

### <span id="page-14-1"></span>1.2.3.3. CPU usage (millicores)

CPU usage is stable during testing:

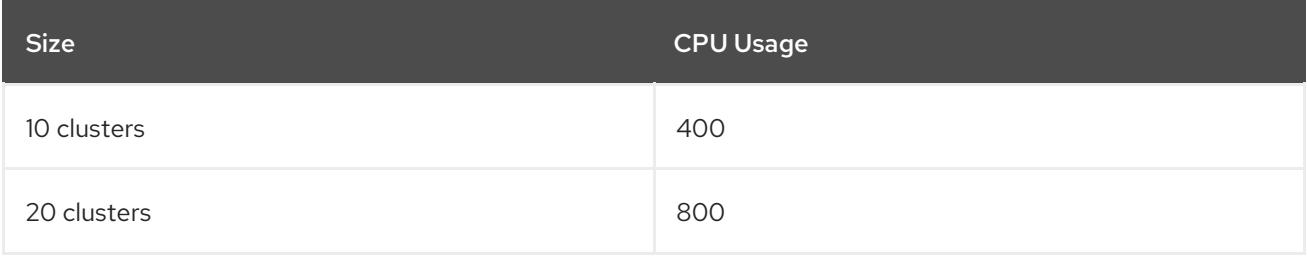

#### <span id="page-14-2"></span>1.2.3.4. RSS and working set memory

View the following descriptions of the RSS and working set memory:

- Memory usage RSS:From the metrics **container\_memory\_rss** and remains stable during the test.
- Memory usage working set:From the metrics **container\_memory\_working\_set\_bytes**, increases along with the test.

The following results are from a 24-hour test:

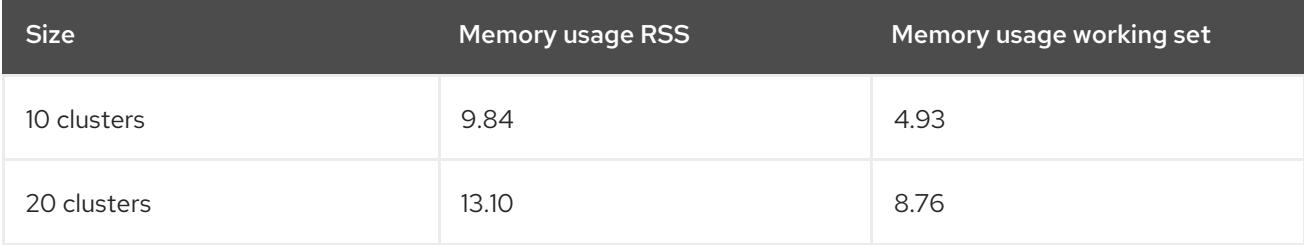

### <span id="page-14-3"></span>1.2.3.5. Persistent volume for **thanos-receive** component

Important: Metrics are stored in **thanos-receive** until retention time (four days) is reached. Other components do not require as much volume as **thanos-receive** components.

Disk usage increases along with the test. Data represents disk usage after one day, so the final disk usage is multiplied by four.

See the following disk usage:

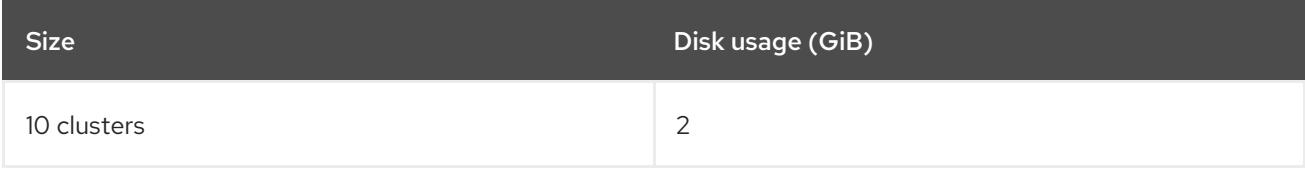

<span id="page-15-4"></span>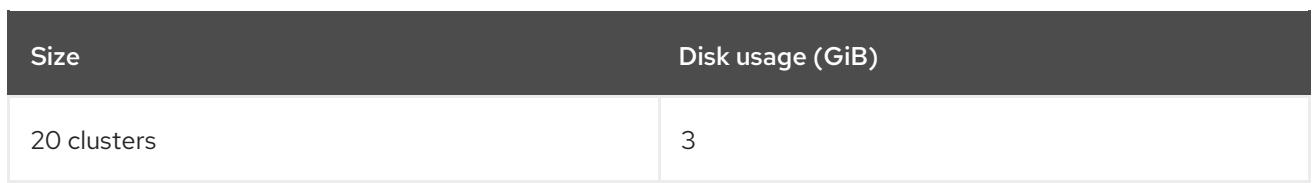

### <span id="page-15-0"></span>1.2.3.6. Network transfer

During tests, network transfer provides stability. See the sizes and network transfer values:

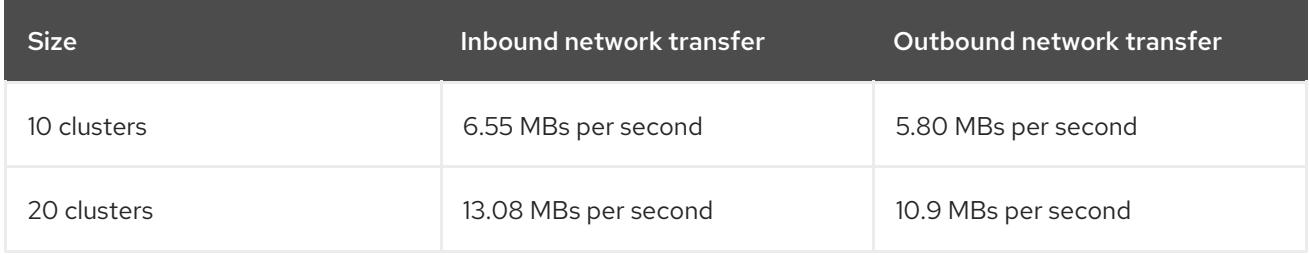

### <span id="page-15-1"></span>1.2.3.7. Amazon Simple Storage Service (S3)

Total usage in Amazon Simple Storage Service (S3) increases. The metrics data is stored in S3 until default retention time (five days) is reached. See the following disk usages:

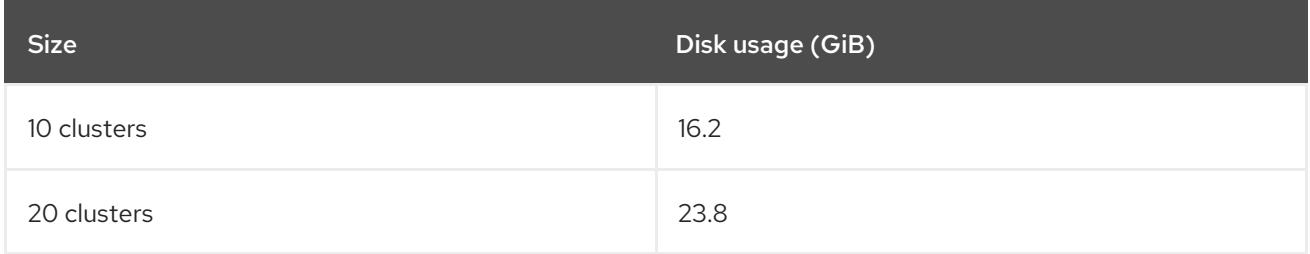

# <span id="page-15-2"></span>1.2.4. Sizing your cluster

Each Red Hat Advanced Cluster Management for Kubernetes cluster is unique and the following guidelines provide sample deployment sizes for you. Recommendations are classified by size and purpose. Red Hat Advanced Cluster Management applies the following three dimensions for sizing and placement of supporting services:

- Availability Zones, which isolate potential fault domains across the cluster. Typical clusters should have nearly equivalent worker node capacity in three or more availability zones.
- vCPU reservations and limits, which establish vCPU capacity on a worker node to assign to a container. A vCPU is equivalent to a Kubernetes compute unit. For more information, see Kubernetes [Meaning](https://kubernetes.io/docs/concepts/configuration/manage-compute-resources-container/#meaning-of-cpu) of CPU.
- Memory reservations and limits. which establish memory capacity on a worker node to assign to a container. Reservations establish a *lower* bound of CPU or memory, and limits establish an *upper* bound.
- Persistent data, which is managed by the product and stored in the etcd cluster that is used by Kubernetes. Best practice: For OpenShift Container Platform, distribute the master nodes of the cluster across three (3) availability zones.

### <span id="page-15-3"></span>1.2.4.1. Product environment

Note: The following requirements are *not* minimum requirements.

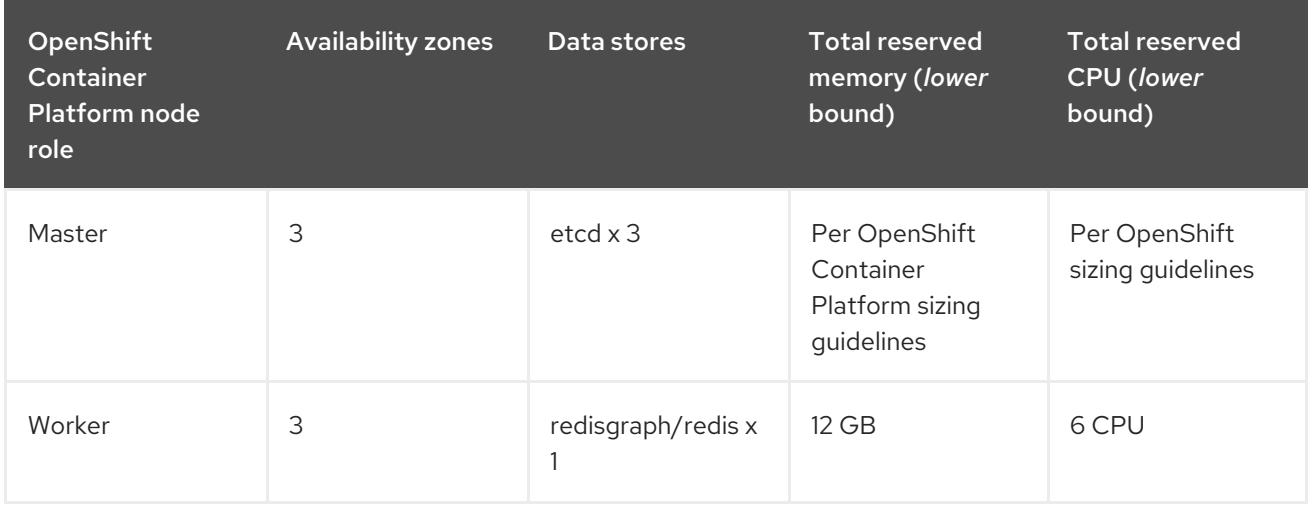

In addition to Red Hat Advanced Cluster Management, the OpenShift Container Platform cluster runs additional services to support cluster features. The following node sizes (3 nodes of the types noted in the information that follows, distributed evenly across 3 availability zones) are recommended.

### <span id="page-16-0"></span>1.2.4.1.1. Example scenario: Creating and managing 1000 single node OpenShift clusters

The following table shows the minimum requirements for using Red Hat Advanced Cluster Management to create 1000 single node OpenShift (SNO) clusters (230 and more provisioned at the same time), and manage those 1000 SNO clusters with a hub cluster:

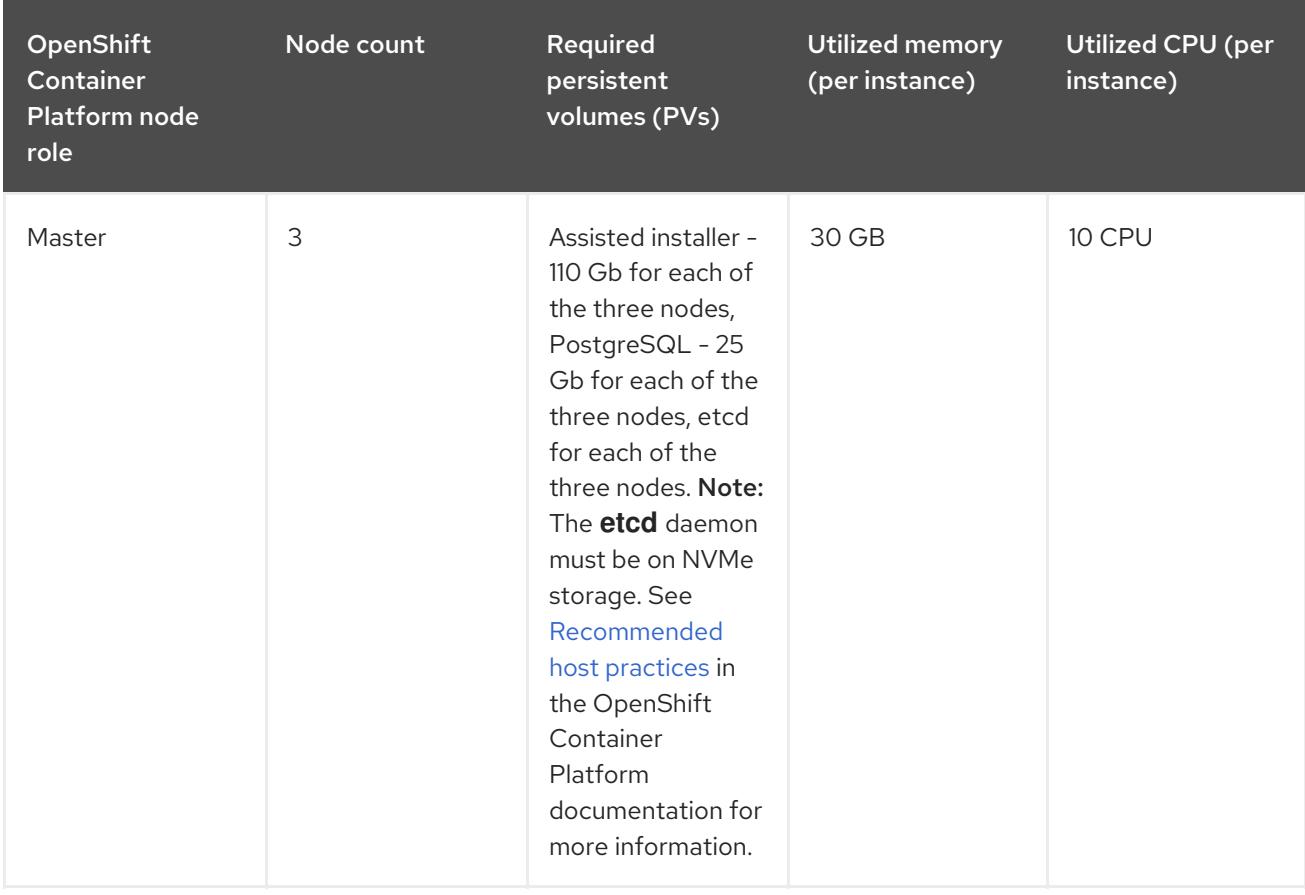

<span id="page-17-3"></span>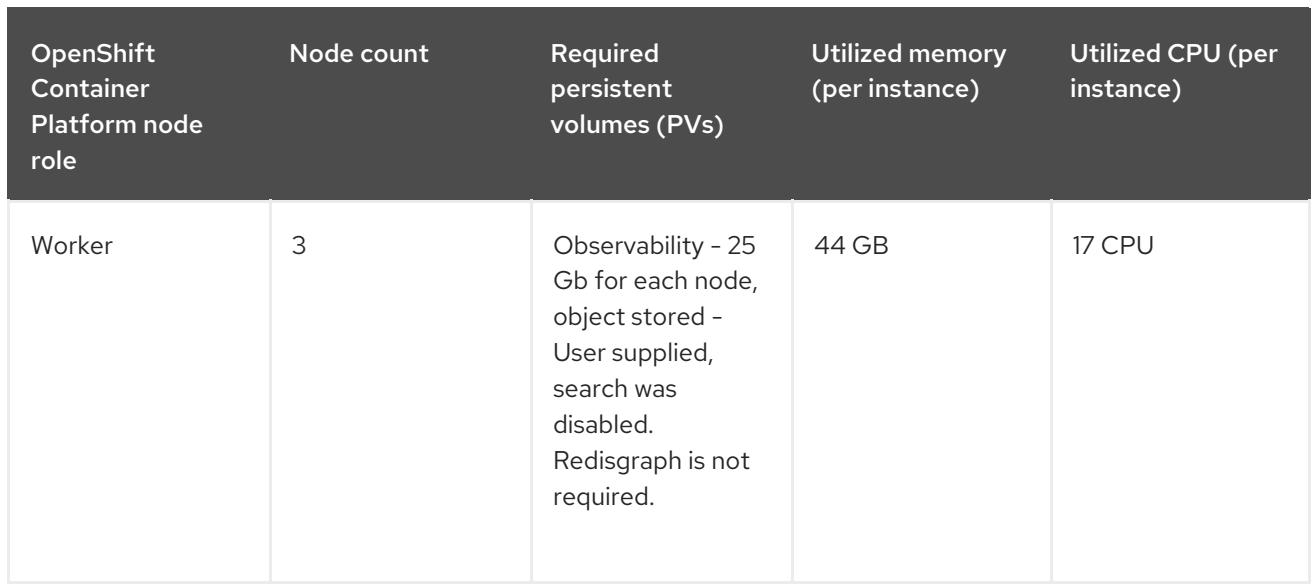

Note: The utilization values are peak values that were gathered while multiple clusters were created at the same time.

### <span id="page-17-0"></span>1.2.4.1.2. OpenShift Container Platform on Amazon Web Services

See the Amazon Web Services information in the OpenShift Container Platform product [documentation](https://docs.openshift.com/container-platform/4.9/installing/installing_aws/installing-aws-customizations.html#installing-aws-customizations) for more information. Also learn more about [machine](https://aws.amazon.com/ec2/instance-types/m5/) types.

- Node count: 3
- Availability zones: 3
- **•** Instance size: m5.xlarge
	- vCPU: 4
	- Memory: 16 GB
	- Storage size: 120 GB

#### <span id="page-17-1"></span>1.2.4.1.3. OpenShift cluster on Google Cloud Platform

See the Google Cloud Platform product [documentation](https://cloud.google.com/docs/quota) for more information about quotas. Also learn more about [machine](https://cloud.google.com/compute/docs/machine-types) types.

- Node count: 3
- Availability zones: 3
- Instance size: N1-standard-4 (0.95-6.5 GB)
	- vCPU: 4
	- o Memory: 15 GB
	- Storage size: 120 GB

#### <span id="page-17-2"></span>1.2.4.1.4. OpenShift cluster on Microsoft Azure

See the following product [documentation](https://docs.openshift.com/container-platform/4.9/installing/installing_azure/installing-azure-account.html) for more details.

- Node count: 3
- Availability zones: 3
- Instance size: Standard\_D4\_v3
	- o vCPU: 4
	- Memory: 16 GB
	- Storage size: 120 GB

#### <span id="page-18-0"></span>1.2.4.1.5. OpenShift cluster on VMware vSphere

See the following product [documentation](https://docs.openshift.com/container-platform/4.6/installing/installing_vsphere/installing-vsphere-installer-provisioned.html) for more details.

- Node count: 3
- Availability zones: 3
- $\bullet$  Instance size:
	- Memory: 16 GB
	- Storage size: 120 GB
	- vCPUs: 4
	- Cores per socket: 2

#### <span id="page-18-1"></span>1.2.4.1.6. OpenShift Container Platform on IBM Z systems

See [Installing](https://access.redhat.com/documentation/en-us/openshift_container_platform/4.9/html-single/installing/index#installing-ibm-z) a cluster on IBM Z systems in the OpenShift Container Platform documentation for more information.

- Node count: 3
- Availability zones: 3
- $\bullet$  Instance size:
	- Memory: 16 GB
	- Storage size: 100 GB
	- vCPU: 10

IBM Z systems provide the ability to configure simultaneous multithreading (SMT), which extends the number of vCPUs that can run on each core. If you configured SMT, One physical core (IFL) provides two logical cores (threads). The hypervisor can provide two or more vCPUs.

One vCPU is equivalent to one physical core when simultaneous multithreading (SMT), or hyperthreading, is not enabled. When enabled, use the following formula to calculate the corresponding ratio: (threads per core × cores) × sockets = vCPUs.

For more information about SMT, see Simultaneous [multithreading.](https://www.ibm.com/docs/en/aix/7.2?topic=concepts-simultaneous-multithreading)

### <span id="page-19-0"></span>1.2.4.1.7. OpenShift Container Platform on IBM Power systems

See [Installing](https://access.redhat.com/documentation/en-us/openshift_container_platform/4.9/html-single/installing/index#installing-on-ibm-power-systems) a cluster on Power systems in the OpenShift Container Platform documentation for more information.

- Node count: 3
- Availability zones: 3
- Instance size:
	- Memory: 16 GB
	- Storage size: 120 GB
	- vCPU: 16

IBM Power systems provide the ability to configure simultaneous multithreading (SMT), which extends the number of vCPUs that can run on each core. If you configured SMT, your SMT level determines how you satisfy the 16 vCPU requirement. The most common configurations are:

- Two cores running on SMT-8 (the default configuration for systems that are running IBM PowerVM) provides the required 16 vCPUs.
- Four cores running on SMT-4 provides the required 16 vCPUs. For more information about SMT, see Simultaneous [multithreading.](https://www.ibm.com/docs/en/aix/7.2?topic=concepts-simultaneous-multithreading)

# <span id="page-19-1"></span>1.3. INSTALLING WHILE CONNECTED ONLINE

Red Hat Advanced Cluster Management for Kubernetes is installed through Operator Lifecycle Manager, which manages the installation, upgrade, and removal of the components that encompass the Red Hat Advanced Cluster Management hub cluster.

Before you get started, review the Requirements and [recommendations](#page-9-2) section, then see the following documentation:

#### Required access: Cluster administrator

- OpenShift Container Platform Dedicated environment required access: You must have **clusteradmin** permissions. By default **dedicated-admin** role does not have the required permissions to create namespaces in the OpenShift Container Platform Dedicated environment.
- By default, the hub cluster components are installed on worker nodes of your OpenShift Container Platform cluster without any additional configuration. You can install the hub cluster onto worker nodes by using the OpenShift Container Platform OperatorHub web console interface, or by using the OpenShift Container Platform CLI.
- If you have configured your OpenShift Container Platform cluster with infrastructure nodes, you can install the hub cluster onto those infrastructure nodes by using the OpenShift Container Platform CLI with additional resource parameters. Not all hub cluster components have infrastructure node support, so some worker nodes are still required when installing Red Hat Advanced Cluster Management on infrastructure nodes. See the *Installing the Red Hat Advanced Cluster Management hub cluster on infrastructure node* section for those details.
- If you plan to import Kubernetes clusters that were not created by OpenShift Container Platform or Red Hat Advanced Cluster Management, you need to configure an image pull secret.

For information on how to configure advanced configurations, see options in the [MultiClusterHub](#page-29-2) advanced configuration section of the documentation.

- **•** [Prerequisites](#page-20-0)
- Confirm your OpenShift Container Platform [installation](#page-21-1)
- **•** Installing from the [OperatorHub](#page-22-2) web console interface
- **•** Installing from the [OpenShift](#page-23-0) Container Platform CLI
- **Installing the Red Hat Advanced Cluster Management hub cluster on [infrastructure](#page-25-4) nodes**

### <span id="page-20-0"></span>1.3.1. Prerequisites

Before you install Red Hat Advanced Cluster Management, see the following requirements:

- Your Red Hat OpenShift Container Platform cluster must have access to the Red Hat Advanced Cluster Management operator in the OperatorHub catalog from the OpenShift Container Platform console.
- You need access to the [catalog.redhat.com](https://catalog.redhat.com/software/containers/search?p=1&application_categories_list=Container Platform %2F Management).
- OpenShift Container Platform version 4.6, or later, must be deployed in your environment, and you must be logged into with the OpenShift Container Platform CLI. OpenShift Container Platform version 4.6, or later, must be deployed in your environment, and you must be logged into with the OpenShift Container Platform CLI. See the following install documentation for OpenShift Container Platform:
	- [OpenShift](https://access.redhat.com/documentation/en-us/openshift_container_platform/4.9/html/installing/index) Container Platform version 4.9
	- [OpenShift](https://access.redhat.com/documentation/en-us/openshift_container_platform/4.8/html/installing/index) Container Platform version 4.8
	- [OpenShift](https://docs.openshift.com/container-platform/4.6/welcome/index.html) Container Platform version 4.6
- Your OpenShift Container Platform command line interface (CLI) must be configured to run **oc** commands. See [Getting](https://access.redhat.com/documentation/en-us/openshift_container_platform/4.9/html/cli_tools/openshift-cli-oc#cli-getting-started) started with the CLI for information about installing and configuring the OpenShift Container Platform CLI.
- Your OpenShift Container Platform permissions must allow you to create a namespace.
- You must have an Internet connection to access the dependencies for the operator.
- To install in a OpenShift Container Platform Dedicated environment, see the following requirements:
	- You must have the OpenShift Container Platform Dedicated environment configured and running.
	- You must have **cluster-admin** authority to the OpenShift Container Platform Dedicated environment where you are installing the hub cluster.

### <span id="page-20-1"></span>1.3.2. Confirm your OpenShift Container Platform installation

You must have a supported OpenShift Container Platform version, including the registry and storage services, installed and working. For more information about installing OpenShift Container Platform, see the OpenShift Container Platform documentation.

- <span id="page-21-1"></span>1. Verify that a Red Hat Advanced Cluster Management hub cluster is not already installed on your OpenShift Container Platform cluster. Red Hat Advanced Cluster Management allows only one single Red Hat Advanced Cluster Management hub cluster installation on each OpenShift Container Platform cluster. Continue with the following steps if there is no Red Hat Advanced Cluster Management hub cluster installed:
- 2. To ensure that the OpenShift Container Platform cluster is set up correctly, access the OpenShift Container Platform web console with the following command:

kubectl -n openshift-console get route

See the following example output:

openshift-console console console-openshift-console.apps.new-coral.purple-chesterfield.com console https reencrypt/Redirect None

3. Open the URL in your browser and check the result. If the console URL displays **consoleopenshift-console.router.default.svc.cluster.local**, set the value for **openshift master default subdomain** when you install OpenShift Container Platform. See the following example of a URL: **[https://console-openshift-console.apps.new-coral.purple](https://console-openshift-console.apps.new-coral.purple-chesterfield.com)chesterfield.com**.

You can proceed to install Red Hat Advanced Cluster Management.

### <span id="page-21-0"></span>1.3.3. Installing from the OperatorHub web console interface

Best practice: From the *Administrator* view in your OpenShift Container Platform navigation, install the OperatorHub web console interface that is provided with OpenShift Container Platform.

- 1. Select Operators > OperatorHub to access the list of available operators, and select *Advanced Cluster Management for Kubernetes* operator.
- 2. On the *Operator subscription* page, select the options for your installation:
	- Namespace:
		- The Red Hat Advanced Cluster Management hub cluster must be installed in its own namespace, or project.
		- By default, the OperatorHub console installation process creates a namespace titled **open-cluster-management**. Best practice: Continue to use the **open-clustermanagement** namespace if it is available.
		- If there is already a namespace named **open-cluster-management**, choose a different namespace.
	- Channel: The channel that you select corresponds to the release that you are installing. When you select the channel, it installs the identified release, and establishes that the future errata updates within that release are obtained.
	- Approval strategy: The approval strategy identifies the human interaction that is required for applying updates to the channel or release to which you subscribed.
		- Select Automatic to ensure any updates within that release are automatically applied.

<span id="page-22-3"></span><span id="page-22-2"></span><span id="page-22-1"></span>o Select Manual to receive a notification when an update is available. If you have concerns about when the updates are applied, this might be best practice for you.

Note: To upgrade to the next minor release, you must return to the *OperatorHub* page and select a new channel for the more current release.

- 3. Select Install to apply your changes and create the operator.
- 4. Create the *MultiClusterHub* custom resource.
	- a. In the OpenShift Container Platform console navigation, select Installed Operators > Advanced Cluster Management for Kubernetes.
	- b. Select the MultiClusterHub tab.
	- c. Select Create MultiClusterHub.
	- d. Update the default values in the YAML file. See options in the *MultiClusterHub advanced configuration* section of the documentation.
		- The following example shows the default template. Confirm that **namespace** is your project namespace:

apiVersion: operator.open-cluster-management.io/v1 kind: MultiClusterHub metadata: name: multiclusterhub namespace: <namespace>

- 5. Select Create to initialize the custom resource. It can take up to 10 minutes for the Red Hat Advanced Cluster Management hub cluster to build and start. After the Red Hat Advanced Cluster Management hub cluster is created, the status for the operator is *Running* on the *Installed Operators* page. You can now access the console for the Red Hat Advanced Cluster Management hub cluster. See the following steps:
- 6. In the OpenShift Container Platform console navigation, select Networking > Routes.
- 7. View the URL for your Red Hat Advanced Cluster Management hub cluster in the list, and navigate to it to access the console.

### <span id="page-22-0"></span>1.3.4. Installing from the OpenShift Container Platform CLI

1. Create a Red Hat Advanced Cluster Management hub cluster namespace where the operator requirements are contained. Run the following command, where **namespace** is the name for your Red Hat Advanced Cluster Management hub cluster namespace. The value for **namespace** might be referred to as *Project* in the OpenShift Container Platform environment:

oc create namespace <namespace>

2. Switch your project namespace to the one that you created. Replace **namespace** with the name of the Red Hat Advanced Cluster Management hub cluster namespace that you created in step 1.

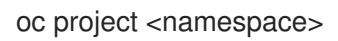

<span id="page-23-0"></span>3. Create a YAML file to configure an **OperatorGroup** resource. Each namespace can have only one operator group. Replace **default** with the name of your operator group. Replace **namespace** with the name of your project namespace. See the following example:

```
apiVersion: operators.coreos.com/v1
kind: OperatorGroup
metadata:
 name: <default>
spec:
 targetNamespaces:
 - <namespace>
```
4. Run the following command to create the **OperatorGroup** resource. Replace **operator-group** with the name of the operator group YAML file that you created:

oc apply -f <path-to-file>/<operator-group>.yaml

5. Create a YAML file to configure an OpenShift Container Platform Subscription. Your file should look similar to the following example:

```
apiVersion: operators.coreos.com/v1alpha1
kind: Subscription
metadata:
 name: acm-operator-subscription
spec:
 sourceNamespace: openshift-marketplace
 source: redhat-operators
 channel: release-2.4
 installPlanApproval: Automatic
 name: advanced-cluster-management
```
Note: For installing the Red Hat Advanced Cluster Management hub cluster on infrastructure nodes, the see Operator Lifecycle Manager Subscription additional [configuration](#page-25-0) section.

6. Run the following command to create the OpenShift Container Platform Subscription. Replace **subscription** with the name of the subscription file that you created:

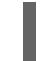

oc apply -f <path-to-file>/<subscription>.yaml

7. Create a YAML file to configure the **MultiClusterHub** custom resource. Your default template should look similar to the following example. Replace **namespace** with the name of your project namespace:

```
apiVersion: operator.open-cluster-management.io/v1
kind: MultiClusterHub
metadata:
 name: multiclusterhub
 namespace: <namespace>
spec: {}
```
Note: For installing the Red Hat Advanced Cluster Management hub cluster on infrastructure nodes, see the [MultiClusterHub](#page-25-1) custom resource additional configuration section:

8. Run the following command to create the **MultiClusterHub** custom resource. Replace **custom-**

8. Run the following command to create the **MultiClusterHub** custom resource. Replace **customresource** with the name of your custom resource file:

oc apply -f <path-to-file>/<custom-resource>.yaml

If this step fails with the following error, the resources are still being created and applied. Run the command again in a few minutes when the resources are created:

error: unable to recognize "./mch.yaml": no matches for kind "MultiClusterHub" in version "operator.open-cluster-management.io/v1"

9. Run the following command to get the custom resource. It can take up to 10 minutes for the **MultiClusterHub** custom resource status to display as **Running** in the **status.phase** field after you run the command:

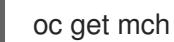

oc get mch -o=jsonpath='{.items[0].status.phase}'

10. After the status is **Running**, view the list of routes to find your route:

oc get routes

If you are reinstalling Red Hat Advanced Cluster Management and the pods do not start, see [Troubleshooting](../troubleshooting#troubleshooting-reinstallation-failure) reinstallation failure for steps to work around this problem.

#### Notes:

- A **ServiceAccount** with a **ClusterRoleBinding** automatically gives cluster administrator privileges to Red Hat Advanced Cluster Management and to any user credentials with access to the namespace where you install Red Hat Advanced Cluster Management.
- The installation also creates a namespace called **local-cluster** that is reserved for the Red Hat Advanced Cluster Management hub cluster when it is managed by itself. There cannot be an existing namespace called **local-cluster**. For security reasons, do not release access to the **local-cluster** namespace to any user who does not already have **cluster-administrator** access.

### <span id="page-24-0"></span>1.3.5. Installing the Red Hat Advanced Cluster Management hub cluster on infrastructure nodes

An OpenShift Container Platform cluster can be configured to contain infrastructure nodes for running approved management components. Running components on infrastructure nodes avoids allocating OpenShift Container Platform subscription quota for the nodes that are running those management components.

After adding infrastructure nodes to your OpenShift Container Platform cluster, follow the Installing from the OpenShift Container Platform CLI instructions and add [configurations](#page-23-0) to the Operator Lifecycle Manager Subscription and **MultiClusterHub** custom resource.

### <span id="page-24-1"></span>1.3.5.1. Add infrastructure nodes to the OpenShift Container Platform cluster

Follow the procedures that are described in Creating [infrastructure](https://access.redhat.com/documentation/en-us/openshift_container_platform/4.9/html/machine_management/creating-infrastructure-machinesets) machine sets in the OpenShift Container Platform documentation. Infrastructure nodes are configured with a Kubernetes **taint** and **label** to keep non-management workloads from running on them.

<span id="page-25-4"></span>To be compatible with the infrastructure node enablement provided by Red Hat Advanced Cluster Management, ensure your infrastructure nodes have the following **taint** and **label** applied:

```
metadata:
 labels:
  node-role.kubernetes.io/infra: ""
spec:
 taints:
 - effect: NoSchedule
  key: node-role.kubernetes.io/infra
```
### <span id="page-25-0"></span>1.3.5.2. Operator Lifecycle Manager Subscription additional configuration

Add the following additional configuration before applying the Operator Lifecycle Manager Subscription:

spec: config: nodeSelector: node-role.kubernetes.io/infra: "" tolerations: - key: node-role.kubernetes.io/infra effect: NoSchedule operator: Exists

### <span id="page-25-1"></span>1.3.5.3. MultiClusterHub custom resource additional configuration

Add the following additional configuration before applying the **MultiClusterHub** custom resource:

```
spec:
 nodeSelector:
  node-role.kubernetes.io/infra: ""
```
# <span id="page-25-2"></span>1.4. INSTALL ON DISCONNECTED NETWORKS

You might need to install Red Hat Advanced Cluster Management for Kubernetes on Red Hat OpenShift Container Platform clusters that are not connected to the Internet. The procedure to install on a disconnected hub requires some of the same steps as the connected installation.

You must download copies of the packages to access them during the installation, rather than accessing them directly from the network during the installation.

Before you get started, review the Requirements and [recommendations](#page-9-2) section, then see the following documentation:

- [Prerequisites](#page-26-2)
- Confirm your OpenShift Container Platform [installation](#page-26-0)
- **•** Preparing to install the hub cluster on an [infrastructure](#page-25-4) node

### <span id="page-25-3"></span>1.4.1. Prerequisites

<span id="page-26-2"></span>You must meet the following requirements before you install Red Hat Advanced Cluster Management for Kubernetes:

- Red Hat OpenShift Container Platform version 4.6 or later must be deployed in your environment, and you must be logged in with the command line interface (CLI).
- You need access to the [catalog.redhat.com](https://catalog.redhat.com/software/containers/search?p=1&application_categories_list=Container Platform %2F Management). Note: For managing bare metal clusters, you must have OpenShift Container Platform version 4.6 or later.

See the [OpenShift](https://access.redhat.com/documentation/en-us/openshift_container_platform/4.9/html/installing/index) Container Platform version 4.9, [OpenShift](https://docs.openshift.com/container-platform/4.6/welcome/index.html) Container Platform version 4.6.

- Your Red Hat OpenShift Container Platform CLI must be version 4.6 or later, and configured to run **oc** commands. See [Getting](https://access.redhat.com/documentation/en-us/openshift_container_platform/4.9/html/cli_tools/openshift-cli-oc#cli-getting-started) started with the CLI for information about installing and configuring the Red Hat OpenShift CLI.
- Your Red Hat OpenShift Container Platform permissions must allow you to create a namespace.
- You must have a workstation with Internet connection to download the dependencies for the operator.

### <span id="page-26-0"></span>1.4.2. Confirm your OpenShift Container Platform installation

- You must have a supported OpenShift Container Platform version, including the registry and storage services, installed and working in your cluster. For information about OpenShift Container Platform version 4.9, see OpenShift Container Platform [Documentation](https://access.redhat.com/documentation/en-us/openshift_container_platform/4.9/) .
- When and if you are connected, you can ensure that the OpenShift Container Platform cluster is set up correctly. Access the OpenShift Container Platform web console.

Run the **kubectl -n openshift-console get route** command to access the OpenShift Container Platform web console. See the following example output:

openshift-console console console-openshift-console.apps.new-coral.purplechesterfield.com console https reencrypt/Redirect None

The console URL in this example is: **https:// console-openshift-console.apps.newcoral.purple-chesterfield.com**. Open the URL in your browser and check the result.

If the console URL displays **console-openshift-console.router.default.svc.cluster.local**, set the value for **openshift master default subdomain** when you install OpenShift Container Platform.

See Sizing your [cluster](#page-17-3) to learn about setting up capacity for your hub cluster.

### <span id="page-26-1"></span>1.4.3. Installing in a disconnected environment

Important: You need to download the required images to a mirroring registry to install the operators in a disconnected environment. Without the download, you might receive **ImagePullBackOff** errors during your deployment.

Follow these steps to install Red Hat Advanced Cluster Management in a disconnected environment:

1. Create a mirror registry. If you do not already have a mirror registry, create one by completing the procedure in the Mirroring images for a [disconnected](https://access.redhat.com/documentation/en-us/openshift_container_platform/4.9/html/installing/installing-mirroring-installation-images) installation topic of the Red Hat OpenShift Container Platform documentation. If you already have a mirror registry, you can configure and use your existing one.

- <span id="page-27-0"></span>2. Note: For bare metal only, you need to provide the certificate information for the disconnected registry in your **install-config.yaml** file. To access the image in a protected disconnected registry, you must provide the certificate information so Red Hat Advanced Cluster Management can access the registry.
	- a. Copy the certificate information from the registry.
	- b. Open the **install-config.yaml** file in an editor.
	- c. Find the entry for **additionalTrustBundle: |**.
	- d. Add the certificate information after the **additionalTrustBundle** line. The resulting content should look similar to the following example:

```
additionalTrustBundle: |
 -----BEGIN CERTIFICATE-----
 certificate_content
 -----END CERTIFICATE-----
sshKey: >-
```
- 3. Important: Additional mirrors for disconnected image registries are needed if the following Governance policies are required:
	- Container Security Operator policy: The images are located in the source **registry.redhat.io/quay**.
	- Compliance operator policy: The images are located in the source **registry.redhat.io/compliance**
	- Gatekeeper operator policy: The images are located in the source **registry.redhat.io/rhacm2**

See the following example of mirrors lists for all three operators:

```
- mirrors:
 - <your_registry>/rhacm2
 source: registry.redhat.io/rhacm2
- mirrors:
 - <your_registry>/quay
 source: registry.redhat.io/quay
- mirrors:
 - <your_registry>/compliance
 source: registry.redhat.io/compliance
```
- 4. Save the **install-config.yaml** file.
- 5. Create a YAML file that contains the **ImageContentSourcePolicy** with the name **rhacmpolicy.yaml**. Note: If you modify this on a running cluster, it causes a rolling restart of all nodes.

apiVersion: operator.openshift.io/v1alpha1 kind: ImageContentSourcePolicy metadata: name: rhacm-repo spec: repositoryDigestMirrors:

- mirrors: - mirror.registry.com:5000/rhacm2 source: registry.redhat.io/rhacm2

6. Apply the ImageContentSourcePolicy file by entering the following command:

oc apply -f rhacm-policy.yaml

7. Enable the disconnected Operator Lifecycle Manager Red Hat Operators and Community Operators.

Red Hat Advanced Cluster Management is included in the Operator Lifecycle Manager Red Hat Operator catalog.

- 8. Configure the disconnected Operator Lifecycle Manager for the Red Hat Operator catalog. Follow the steps in the Using Operator Lifecycle Manager on [restricted](https://access.redhat.com/documentation/en-us/openshift_container_platform/4.9/html/operators/administrator-tasks#olm-restricted-networks) networks topic of the Red Hat OpenShift Container Platform documentation.
- 9. Now that you have the image in the disconnected Operator Lifecycle Manager, continue to install Red Hat Advanced Cluster Management for Kubernetes from the Operator Lifecycle Manager catalog.

See Installing while [connected](#page-22-1) online for the required steps, or return to the [Installing](#page-22-3) overview.

# <span id="page-28-0"></span>1.5. MULTICLUSTERHUB ADVANCED CONFIGURATION

Red Hat Advanced Cluster Management for Kubernetes is installed using an operator that deploys all of the required components. Red Hat Advanced Cluster Management can be further configured during or after installation by adding one or more of the following attributes to the MultiClusterHub custom resource:

### <span id="page-28-1"></span>1.5.1. Custom Image Pull Secret

If you plan to import Kubernetes clusters that were not created by OpenShift Container Platform or Red Hat Advanced Cluster Management, generate a secret that contains your OpenShift Container Platform pull secret information to access the entitled content from the distribution registry.

The secret requirements for OpenShift Container Platform clusters are automatically resolved by OpenShift Container Platform and Red Hat Advanced Cluster Management, so you do not have to create the secret if you are not importing other types of Kubernetes clusters to be managed. Your OpenShift Container Platform pull secret is associated with your Red Hat Customer Portal ID, and is the same across all Kubernetes providers.

Important: These secrets are namespace-specific, so make sure that you are in the namespace that you use for your hub cluster.

1. Go to [cloud.redhat.com/openshift/install/pull-secret](https://cloud.redhat.com/openshift/install/pull-secret) to download the OpenShift Container Platform pull secret file.

#### 2. Click Download pull secret.

3. Run the following command to create your secret:

oc create secret generic <secret> -n <namespace> --from-file=.dockerconfigjson=<path-topull-secret> --type=kubernetes.io/dockerconfigjson

- <span id="page-29-2"></span>Replace **secret** with the name of the secret that you want to create.
- **Replace namespace** with your project namespace, as the secrets are namespace-specific.
- Replace **path-to-pull-secret** with the path to your OpenShift Container Platform pull secret that you downloaded.

The following examples shows the template that use your custom pull secret. Replace **namespace** with the name of your project namespace. Replace **secret** with the name of your pull secret:

apiVersion: operator.open-cluster-management.io/v1 kind: MultiClusterHub metadata: name: multiclusterhub namespace: <namespace> spec: imagePullSecret: <secret>

### <span id="page-29-0"></span>1.5.2. availabilityConfig

The Red Hat Advanced Cluster Management hub cluster has two availabilities: **High** and **Basic**. By default, the hub cluster has an availability of **High**, which gives hub cluster components a **replicaCount** of **2**. This provides better support in cases of failover but consumes more resources than the **Basic** availability, which gives components a **replicaCount** of **1**.

The following examples shows the template with **Basic** availability. Replace **namespace** with the name of your project:

apiVersion: operator.open-cluster-management.io/v1 kind: MultiClusterHub metadata: name: multiclusterhub namespace: <namespace> spec: availabilityConfig: "Basic"

### <span id="page-29-1"></span>1.5.3. disableHubSelfManagement

By default, the Red Hat Advanced Cluster Management hub cluster is automatically imported and managed by itself. This *managed* hub cluster is named, **local-cluster**.

If you do not want the Red Hat Advanced Cluster Management hub cluster to manage itself, you need to change the setting for **disableHubSelfManagement** from **false** to **true**. If the setting is not included in the YAML file that defines the custom resource, you need to add it. The hub cluster can only be managed with this option.

Setting this option to **true** and attempting to manage the hub manually leads to unexpected behavior.

The following example shows the default template to use if you want to disable the hub cluster selfmanagement feature. Replace **namespace** with the name of your project:

apiVersion: operator.open-cluster-management.io/v1 kind: MultiClusterHub metadata:

name: multiclusterhub namespace: <namespace> spec: disableHubSelfManagement: true

### <span id="page-30-0"></span>1.5.4. disableUpdateClusterImageSets

If want to ensure that you use the same release image for all of your clusters, you can create your own custom list of release images that are available when creating a cluster. See the following instructions in [Maintaining](../clusters#maintaining-a-custom-list-of-release-images-when-connected) a custom list of release images when connected to manage your available release images and to set the **disableUpdateClusterImageSets** attribute, which stops the custom image list from being overwritten.

The following example shows the default template that disable updates to the cluster image set. Replace **namespace** with the name of your project:

```
apiVersion: operator.open-cluster-management.io/v1
kind: MultiClusterHub
metadata:
 name: multiclusterhub
 namespace: <namespace>
spec:
 disableUpdateClusterImageSets: true
```
### <span id="page-30-1"></span>1.5.5. customCAConfigmap

By default, Red Hat OpenShift Container Platform uses the Ingress Operator to create an internal CA.

The following example shows the default template used to provide a customized OpenShift Container Platform default ingress CA certificate to Red Hat Advanced Cluster Management. Replace **namespace** with the name of your project. Replace **configmap** with the name of your **ConfigMap**:

```
apiVersion: operator.open-cluster-management.io/v1
kind: MultiClusterHub
metadata:
 name: multiclusterhub
 namespace: <namespace>
spec:
 customCAConfigmap: <configmap>
```
### <span id="page-30-2"></span>1.5.6. enableClusterProxyAddon (Technical Preview)

ClusterProxyAddon is a component.

The following example shows the default template used to enable **ClusterProxyAddon**. Replace **namespace** with the name of your project:

apiVersion: operator.open-cluster-management.io/v1 kind: MultiClusterHub metadata: name: multiclusterhub

namespace: <namespace> spec: enableClusterProxyAddon: true

# <span id="page-31-0"></span>1.5.7. sslCiphers

By default, the Red Hat Advanced Cluster Management hub cluster includes the full list of supported SSL ciphers.

The following example shows the default template that is used to list **sslCiphers** for the management ingress. Replace **namespace** with the name of your project:

```
apiVersion: operator.open-cluster-management.io/v1
kind: MultiClusterHub
metadata:
name: multiclusterhub
 namespace: <namespace>
spec:
ingress:
  sslCiphers:
  - "ECDHE-ECDSA-AES128-GCM-SHA256"
  - "ECDHE-RSA-AES128-GCM-SHA256"
```
# <span id="page-31-1"></span>1.6. UPGRADING BY USING THE OPERATOR

You control your Red Hat Advanced Cluster Management for Kubernetes upgrades by using the operator subscription settings in the Red Hat OpenShift Container Platform console. When you initially deploy Red Hat Advanced Cluster Management by using the operator, you make the following selections:

- Channel: Corresponds to the version of the product that you are installing. The initial channel setting is often the most current channel that was available at the time of installation.
- Approval: Specifies whether approval is required for updates within the channel, or if they are done automatically.
	- If set to **Automatic**, then minor release updates in the selected channel are deployed without administrator intervention.
	- **o** If set to **Manual**, then each update to the minor release within the channel requires an administrator to approve the update.

You also use these settings when you upgrade Red Hat Advanced Cluster Management by using the operator.

Required access: OpenShift Container Platform administrator

Complete the following steps to upgrade your operator:

- 1. Log in to your OpenShift Container Platform operator hub.
- 2. In the OpenShift Container Platform navigation, select Operators > Installed operators.
- 3. Select the Red Hat Advanced Cluster Management for Kubernetesoperator.
- <span id="page-32-1"></span>4. Select the *Subscription* tab to edit the subscription settings.
- 5. Ensure that the *Upgrade Status* is labeled *Up to date*. This status indicates that the operator is at the latest level that is available in the selected channel. If the *Upgrade Status* indicates that there is an upgrade pending, complete the following steps to update it to the latest minor release that is available in the channel:
	- a. Click the Manual setting in the *Approval* field to edit the value.
	- b. Select Automatic to enable automatic updates.
	- c. Select Save to commit your change.
	- d. Wait for the automatic updates to be applied to the operator. The updates automatically add the required updates to the latest version in the selected channel. When all of the updated updates are complete, the *Upgrade Status* field indicates Up to date. Tip: It can take up to 10 minutes for the **MultiClusterHub** custom resource to finish upgrading. You can check whether the upgrade is still in process by entering the following command:

### oc get mch

While it is upgrading, the **Status** field shows **Updating**. After upgrading is complete, the **Status** field shows **Running**.

- 6. Now that the *Upgrade Status* is Up to date, click the value in the *Channel* field to edit it.
- 7. Select the channel for the next available feature release. You cannot skip channels when upgrading.

Important: You cannot revert back to an earlier version after upgrading to a later version in the channel selection. You must uninstall the operator and reinstall it with the earlier version to use a previous version.

- 8. Select Save to save your changes.
- 9. Wait for the automatic upgrade to complete. After the upgrade to the next feature release completes, the updates to the latest patch releases within the channel are deployed.
- 10. If you have to upgrade to a later feature release, repeat steps 7-9 until your operator is at the latest level of the desired channel. Make sure that all of the patch releases are deployed for your final channel.
- 11. Optional: You can set your *Approval* setting to Manual, if you want your future updates within the channel to require manual approvals.

Red Hat Advanced Cluster Management is running at the latest version of the selected channel.

For more information about upgrading your operator, see [Operators](https://access.redhat.com/documentation/en-us/openshift_container_platform/4.9/html/operators/index) in the OpenShift Container Platform documentation.

### <span id="page-32-0"></span>1.6.1. Managing cluster pools with an upgrade

If you are Managing cluster pools [\(Technology](../clustersclusters) preview), you need further configuration to stop automatic management of these cluster pools after upgrade.

Set **cluster.open-cluster-management.io/createmanagedcluster: "false"** in the **ClusterClaim** metadata.annotations.

All existing cluster claims are automatically imported when the product is upgraded unless you change this setting.

# <span id="page-33-0"></span>1.7. UPGRADING OPENSHIFT CONTAINER PLATFORM

You can upgrade the version of Red Hat OpenShift Container Platform that hosts your Red Hat Advanced Cluster Management for Kubernetes hub cluster. Back up your data before initiating any cluster-wide upgrade.

During the upgrade of the OpenShift Container Platform version, the Red Hat Advanced Cluster Management web console might show brief periods when pages or data are unavailable. Indicators can include HTTP 500 (Internal Server Error), HTTP 504 (Gateway Timeout Error), or errors that data that was previously available is not available. This is a normal part of the upgrade, and no data is lost when this occurs. The availability is eventually restored.

The search index is also rebuilt during this upgrade, so any queries that are submitted during the upgrade might be incomplete.

The following table contains some noted observations from an upgrade from OpenShift Container Platform version 4.4.3 to 4.4.10:

Table 1.1. Table Observations from an OpenShift Container Platform upgrade from version 4.3.3 to 4.4.10.

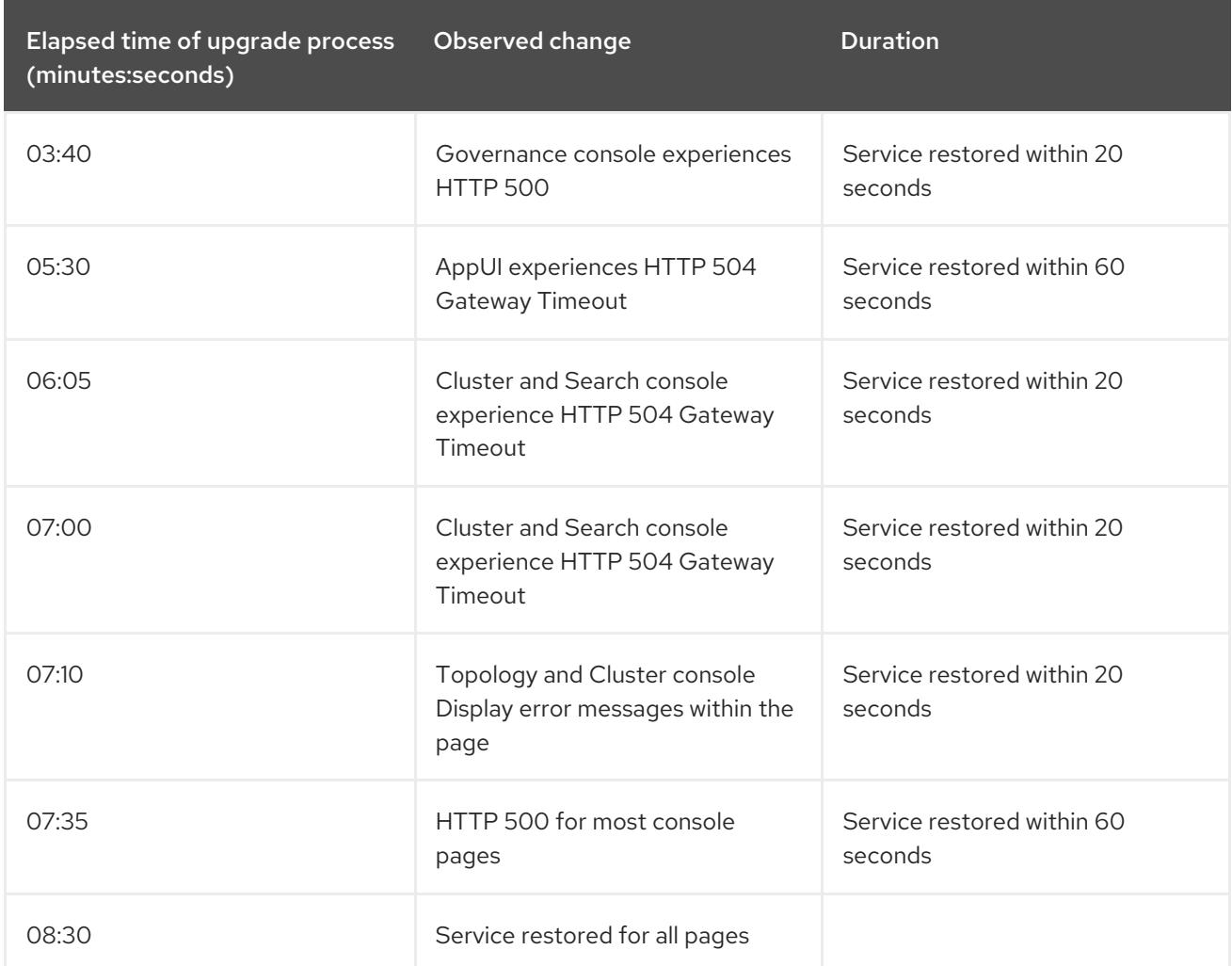

# <span id="page-34-0"></span>1.8. UNINSTALLING

When you uninstall Red Hat Advanced Cluster Management for Kubernetes, you see two different levels of the uninstall process: A *custom resource removal* and a *complete operator uninstall* . The uninstall process can take up to 20 minutes.

- The first level is the custom resource removal, which is the most basic type of uninstall that removes the custom resource of the **MultiClusterHub** instance, but leaves other required operator resources. This level of uninstall is helpful if you plan to reinstall using the same settings and components.
- The second level is a more complete uninstall that removes most operator components, excluding components such as custom resource definitions. When you continue with this step, it removes all of the components and subscriptions that were not removed with the custom resource removal. After this uninstall, you must reinstall the operator before reinstalling the custom resource.

### <span id="page-34-1"></span>1.8.1. Prerequisite: Detach enabled services

Before you uninstall the Red Hat Advanced Cluster Management hub cluster, you must detach all of the clusters that are managed by that hub cluster. To resolve errors, detach all clusters that are still managed by the hub cluster, then try to uninstall again.

If you use Discovery, you might see the following error when you attempt uninstall:

Cannot delete MultiClusterHub resource because DiscoveryConfig resource(s) exist

To disable Discovery, complete the following steps:

- From the console, navigate to the **Discovered Clusters** table and click Disable cluster discovery. Confirm that you want to remove the service.
- $\circ$ You can also use the terminal. Run the following command to disable Discover:

\$ oc delete discoveryconfigs --all --all-namespaces

If you have managed clusters attached, you might see the following message. Note: This does not include the **local-cluster**, which is your self-managed hub cluster:

Cannot delete MultiClusterHub resource because ManagedCluster resource(s) exist

For more information about detaching clusters, see the *Removing a cluster from management* section by selecting the information for your provider in [Creating](../clusters#creating-a-cluster) a cluster.

If you have Bare metal assets, you might see the following:

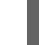

Cannot delete MultiClusterHub resource because BareMetalAssets resource(s) exist

For more information about removing the bare metal assets, see [Removing](../clusters#removing-a-bare-metal-asset) a bare metal asset.

If you have Observability, you might see the following:

Cannot delete MultiClusterHub resource because MultiClusterObservability resource(s) exist

- <span id="page-35-1"></span>To disable and remove the **MultiClusterObservability** using the terminal, see the following procedure:
	- a. Log in to your hub cluster.
	- b. Delete the **MultiClusterObservability** custom resource by entering the following command:

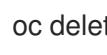

oc delete mco observability

- To remove **MultiClusterObservability** custom resource with the console, see the following procedure:
	- a. If the **MultiClusterObservability** custom resource is installed, select the tab for *MultiClusterObservability*.
	- b. Select the *Options* menu for the **MultiClusterObservability** custom resource.
	- c. Select Delete MultiClusterObservability. When you delete the resource, the pods in the **open-cluster-managementobservability** namespace on Red Hat Advanced Cluster Management hub cluster, and the pods in **open-cluster-management-addon-observability** namespace on all managed clusters are removed.

Note: Your object storage is not affected after you remove the observability service.

### <span id="page-35-0"></span>1.8.2. Removing resources by using commands

- 1. If you have not already. ensure that your OpenShift Container Platform CLI is configured to run **oc** commands. See Getting started with the [OpenShift](https://access.redhat.com/documentation/en-us/openshift_container_platform/4.9/html/cli_tools/openshift-cli-oc#cli-getting-started) CLI in the OpenShift Container Platform documentation for more information about how to configure the **oc** commands.
- 2. Change to your project namespace by entering the following command. Replace *namespace* with the name of your project namespace:

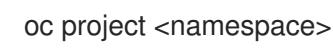

3. Enter the following command to remove the **MultiClusterHub** custom resource:

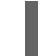

oc delete multiclusterhub --all

You can view the progress by entering the following command:

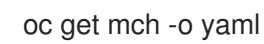

- 4. Remove any potential remaining artifacts by running the clean-up script.
	- a. Install the Helm CLI binary version 3.2.0, or later, by following the [instructions](https://helm.sh/docs/intro/install/) at Installing Helm.
	- b. Copy the following script into a file:

#!/bin/bash ACM\_NAMESPACE=<namespace> oc delete mch --all -n \$ACM\_NAMESPACE <span id="page-36-1"></span>helm ls --namespace \$ACM\_NAMESPACE | cut -f 1 | tail -n +2 | xargs -n 1 helm delete --namespace \$ACM\_NAMESPACE oc delete apiservice v1beta2.webhook.certmanager.k8s.io v1.admission.cluster.opencluster-management.io v1.admission.work.open-cluster-management.io oc delete clusterimageset --all oc delete configmap -n \$ACM\_NAMESPACE cert-manager-controller cert-managercainjector-leader-election cert-manager-cainjector-leader-election-core oc delete consolelink acm-console-link oc delete crd klusterletaddonconfigs.agent.open-cluster-management.io placementbindings.policy.open-cluster-management.io policies.policy.open-clustermanagement.io userpreferences.console.open-cluster-management.io searchservices.search.acm.com oc delete mutatingwebhookconfiguration cert-manager-webhook cert-manager-webhookv1alpha1 ocm-mutating-webhook managedclustermutators.admission.cluster.opencluster-management.io oc delete oauthclient multicloudingress oc delete rolebinding -n kube-system cert-manager-webhook-webhook-authenticationreader oc delete scc kui-proxy-scc oc delete validatingwebhookconfiguration cert-manager-webhook cert-managerwebhook-v1alpha1 channels.apps.open.cluster.management.webhook.validator application-webhook-validator multiclusterhub-operator-validating-webhook ocmvalidating-webhook

Replace **<namespace>** in the script with the name of the namespace where Red Hat Advanced Cluster Management was installed. Ensure that you specify the correct namespace, as the namespace is cleaned out and deleted.

- c. Run the script to remove any possible artifacts that remain from the previous installation. If there are no remaining artifacts, a message is returned that no resources were found. Note: If you plan to reinstall the same Red Hat Advanced Cluster Management version, you can skip the next steps in this procedure and reinstall the custom resource. Proceed for a complete operator uninstall.
- 5. Enter the following commands to delete the Red Hat Advanced Cluster Management **ClusterServiceVersion** and **Subscription** in the namespace it is installed in:

❯ oc get csv NAME DISPLAY VERSION REPLACES PHASE advanced-cluster-management.v2.4.0 Advanced Cluster Management for Kubernetes 2.4.0 Succeeded

❯ oc delete clusterserviceversion advanced-cluster-management.v2.4.0

❯ oc get sub NAME PACKAGE SOURCE CHANNEL acm-operator-subscription advanced-cluster-management acm-custom-registry release-2.4

❯ oc delete sub acm-operator-subscription

Note: The name of the subscription and version of the CSV might differ.

### <span id="page-36-0"></span>1.8.3. Deleting the components by using the console

When you use the Red Hat OpenShift Container Platform console to uninstall, you remove the operator. Complete the following steps to uninstall by using the console:

- 1. In the OpenShift Container Platform console navigation, select Operators > Installed Operators > Advanced Cluster Manager for Kubernetes.
- 2. Remove the **MultiClusterHub** custom resource.
	- a. Select the tab for *Multiclusterhub*.
	- b. Select the *Options* menu for the MultiClusterHub custom resource.
	- c. Select Delete MultiClusterHub.
- 3. Run the clean-up script according to the procedure in Removing a [MultiClusterHub](#page-36-1) instance by using commands.

Tip: If you plan to reinstall the same Red Hat Advanced Cluster Management version, you can skip the rest of the steps in this procedure and reinstall the custom resource.

- 4. Navigate to Installed Operators.
- 5. Remove the *Red Hat Advanced Cluster Management* operator by selecting the *Options* menu and selecting Uninstall operator.